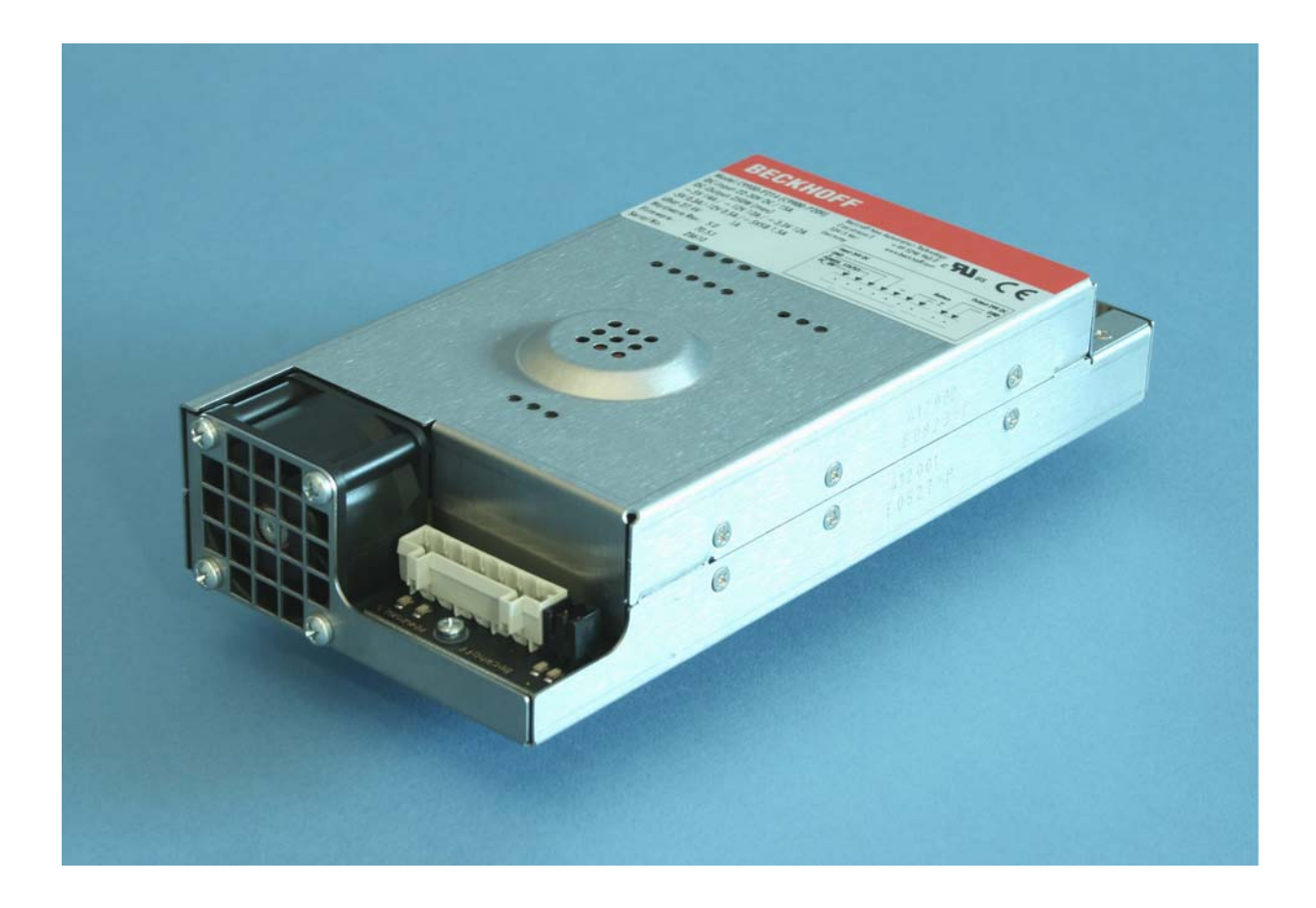

**Installations- und Betriebsanleitung für** 

# **C9900-P208 und C9900-P209**

**Netzteile** 

**Version: 1.5 Datum: 22.02.2012**

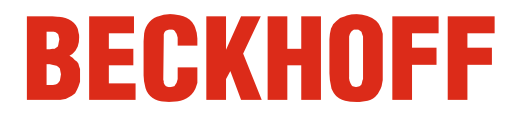

# **Inhaltsverzeichnis**

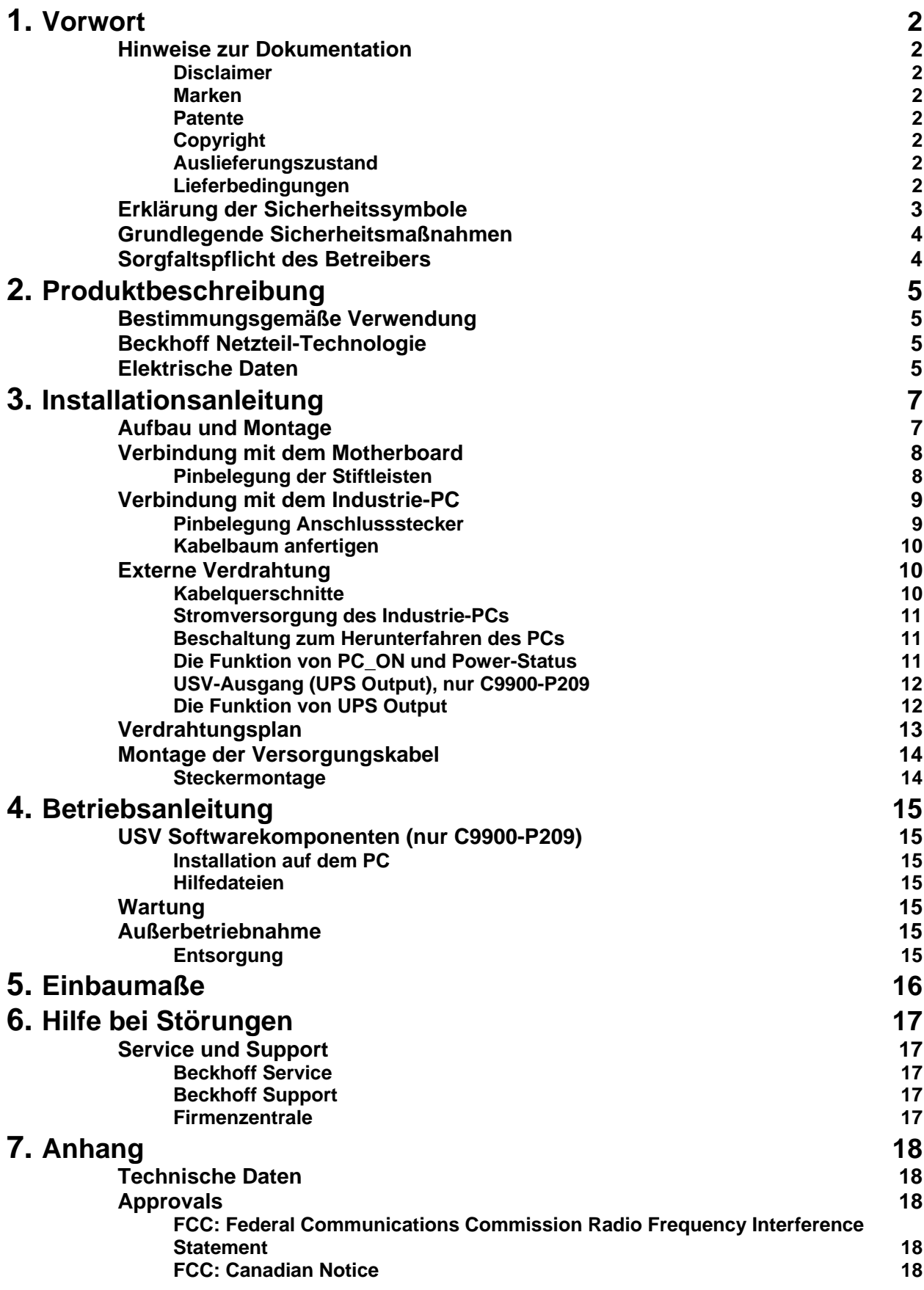

# **Vorwort**

# **Hinweise zur Dokumentation**

 Diese Beschreibung wendet sich ausschließlich an ausgebildetes Fachpersonal der Steuerungs- und Automatisierungstechnik, das mit den geltenden nationalen Normen vertraut ist. Zur Installation und Inbetriebnahme der Komponenten ist die Beachtung der nachfolgenden Hinweise und Erklärungen unbedingt notwendig. Das Fachpersonal hat sicherzustellen, dass die Anwendung bzw. der Einsatz der beschriebenen Produkte alle Sicherheitsanforderungen, einschließlich sämtlicher anwendbaren Gesetze, Vorschriften, Bestimmungen und Normen erfüllt.

### **Disclaimer**

 Diese Dokumentation wurde sorgfältig erstellt. Die beschriebenen Produkte werden jedoch ständig weiter entwickelt. Deshalb ist die Dokumentation nicht in jedem Fall vollständig auf die Übereinstimmung mit den beschriebenen Leistungsdaten, Normen oder sonstigen Merkmalen geprüft. Falls sie technische oder redaktionelle Fehler enthält, behalten wir uns das Recht vor, Änderungen jederzeit und ohne Ankündigung vorzunehmen. Aus den Angaben, Abbildungen und Beschreibungen in dieser Dokumentation können keine Ansprüche auf Änderung bereits gelieferter Produkte geltend gemacht werden.

#### **Marken**

Beckhoff $^\circ$ , TwinCAT $^\circ$ , EtherCAT $^\circ$ , Safety over EtherCAT $^\circ$ , TwinSAFE $^\circ$ und XFC<sup>®</sup> sind eingetragene und lizenzierte Marken der Beckhoff Automation GmbH.

Die Verwendung anderer in dieser Dokumentation enthaltenen Marken oder Kennzeichen durch Dritte kann zu einer Verletzung von Rechten der Inhaber der entsprechenden Bezeichnungen führen.

### **Patente**

 Die EtherCAT Technologie ist patentrechtlich geschützt, insbesondere durch folgende Anmeldungen und Patente: EP1590927, EP1789857, DE102004044764, DE102007017835 mit den entsprechenden Anmeldungen und Eintragungen in verschiedenen anderen Ländern. Die TwinCAT Technologie ist patentrechtlich geschützt, insbesondere durch folgende Anmeldungen und Patente: EP0851348, US6167425 mit den entsprechenden Anmeldungen und Eintragungen in verschiedenen anderen Ländern.

### **Copyright**

© Beckhoff Automation GmbH.

Weitergabe sowie Vervielfältigung dieses Dokuments, Verwertung und Mitteilung seines Inhalts sind verboten, soweit nicht ausdrücklich gestattet. Zuwiderhandlungen verpflichten zu Schadenersatz. Alle Rechte für den Fall der Patent-, Gebrauchsmuster- oder Geschmacksmustereintragung vorbehalten.

### **Auslieferungszustand**

 Die gesamten Komponenten werden je nach Anwendungsbestimmungen in bestimmten Hard- und Software-Konfigurationen ausgeliefert. Änderungen der Hard-, oder Software-Konfiguration, die über die dokumentierten Möglichkeiten hinausgehen sind unzulässig und bewirken den Haftungsausschluss der Beckhoff Automation GmbH.

### **Lieferbedingungen**

 Es gelten darüber hinaus die allgemeinen Lieferbedingungen der Fa. Beckhoff Automation GmbH.

# **Erklärung der Sicherheitssymbole**

 In der vorliegenden Betriebsanleitung werden die folgenden Sicherheitssymbole verwendet. Diese Symbole sollen den Leser vor allem auf den Text des nebenstehenden Sicherheitshinweises aufmerksam machen.

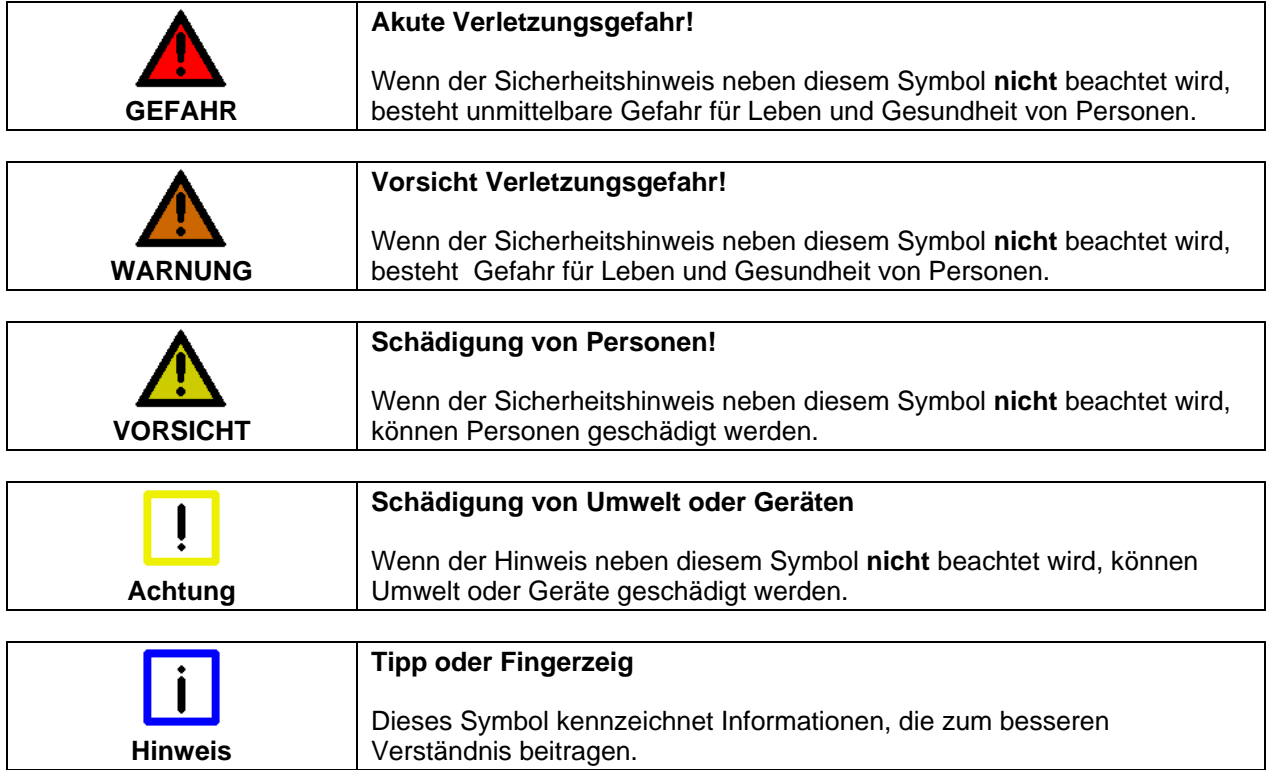

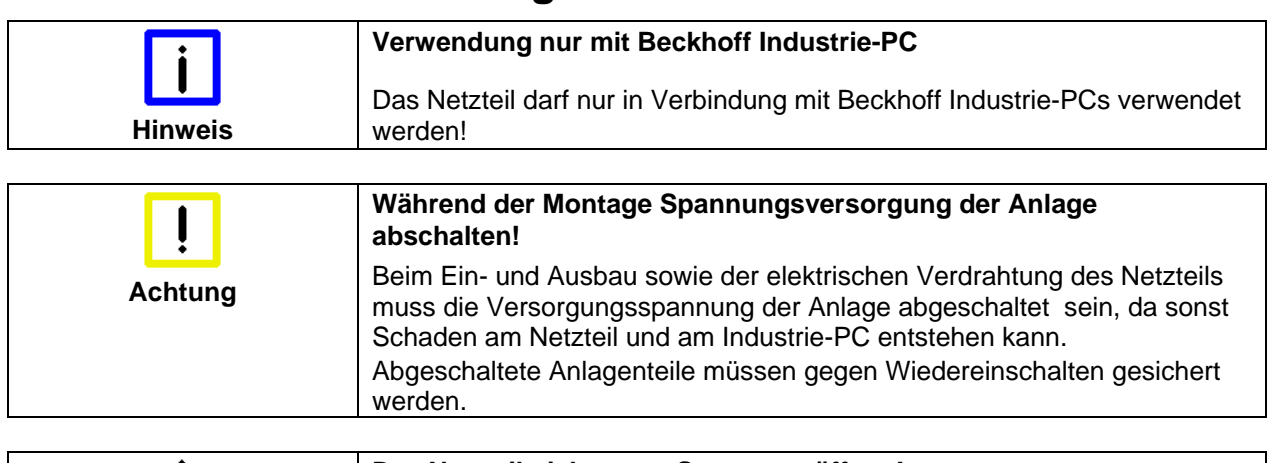

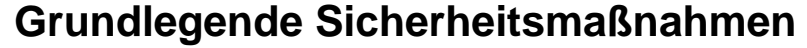

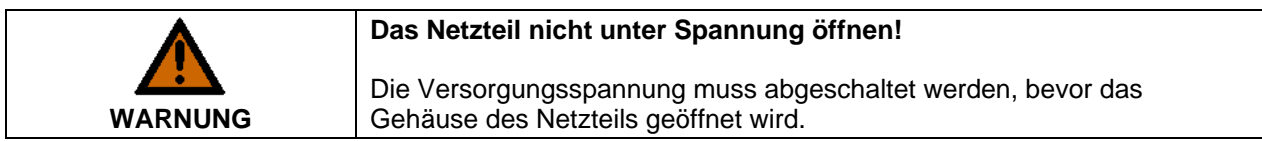

# **Sorgfaltspflicht des Betreibers**

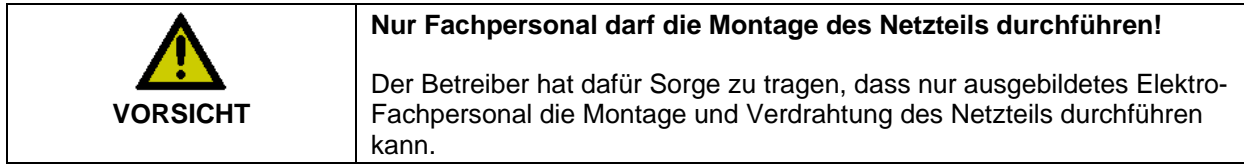

# **Produktbeschreibung**

# **Bestimmungsgemäße Verwendung**

 Die Netzteile C9900-P208 und C9900-P209 dienen zur Stromversorgung der Beckhoff Industrie PCs.

Das Netzteil C9900-P209 erlaubt in Verbindung mit dem Akku-Pack C9900-U330 den Aufbau einer Unterbrechungsfreien Stromversorgung (USV).

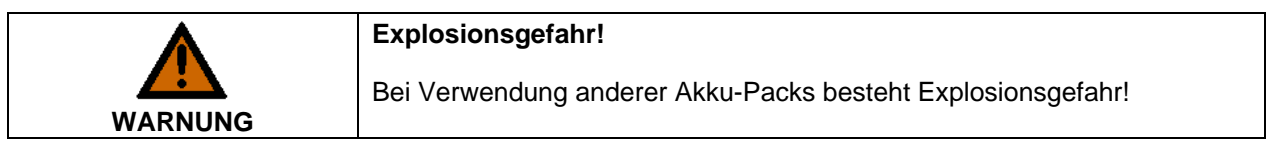

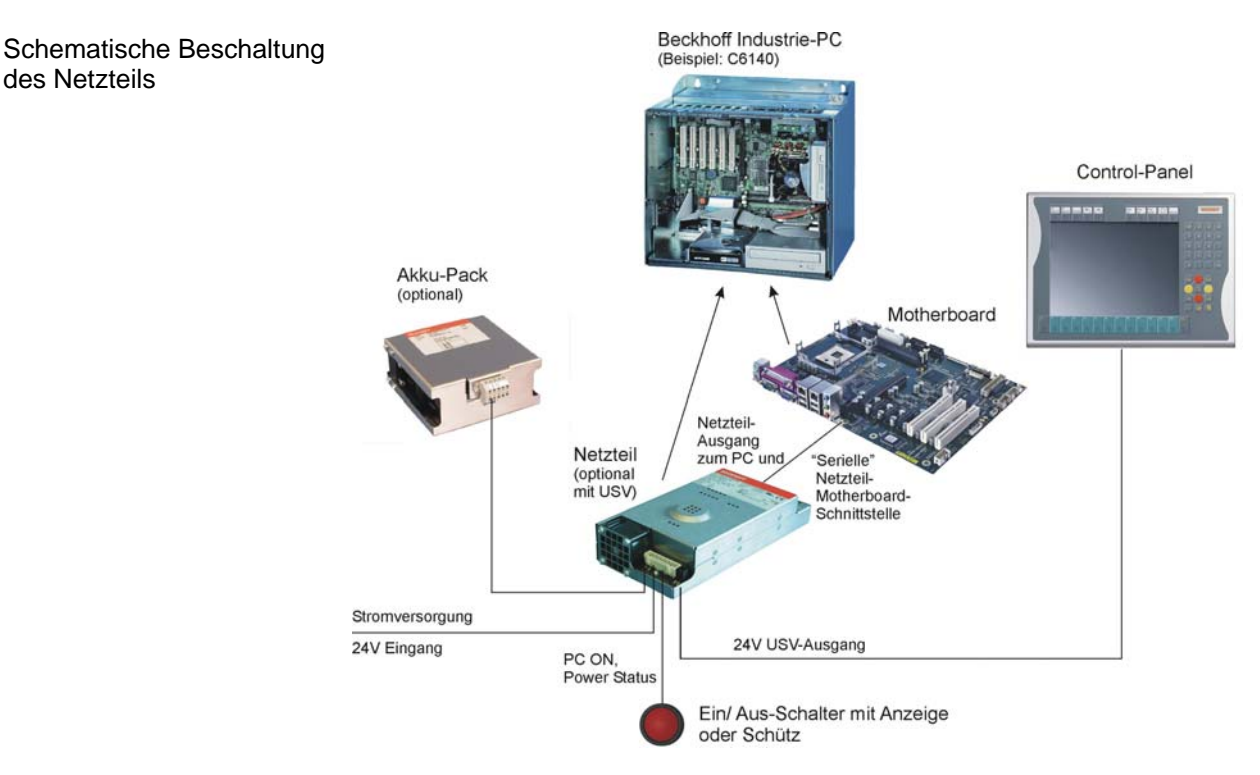

# **Beckhoff Netzteil-Technologie**

Innovatives Konzept zum Herunterfahren des Industrie-PCs

des Netzteils

Industrie-PCs, die mit einer USV ausgestattet sind, werden in der Praxis oftmals durch einfaches Abschalten der Versorgungsspannung ausgeschaltet. Der PC fährt daraufhin über den Akku herunter, was bei täglichem Gebrauch zur Folge hat, dass sich die Lebenszeit des Akkus deutlich verkürzt.

Das neue Konzept der Beckhoff Netzteil-Technologie hat dieses Problem aufgegriffen und bietet dem Anwender nun die Möglichkeit, den PC abzuschalten, ohne auf den Akku zurückgreifen zu müssen und diesen dadurch zu belasten.

Die innovative Lösung sieht vor, dass neben dem Hauptschalter der Maschine ein zusätzlicher EIN/ AUS-Schalter eingebaut wird, mit dem die Maschine ein- und ausgeschaltet wird. Der Hauptschalter bleibt grundsätzlich eingeschaltet und gewährleistet so, dass der PC während des Herunterfahrens weiterhin mit Strom versorgt wird. Der PC erhält über den Eingang PC-ON am Netzteil den Befehl zum Herunterfahren des Betriebssystems.

Ist der PC heruntergefahren, setzt das PC-Netzteil den Ausgang Power Status (P-S) am Netzteil auf 0, was anzeigt, dass der Vorgang

abgeschlossen ist und die Hauptspannung abgeschaltet werden kann. Dieses kann sowohl manuell über den Anschluss einer Signallampe geschehen als auch über ein Schütz. Der Hauptschalter der Anlage wird durch diese Lösung in der Regel nur noch dann ausgeschaltet, wenn der Schaltschrank geöffnet werden muss. Der Akku wird nur noch bei Stromausfall benutzt.

 Damit der Industrie-PC auch bei Stromausfall über eine Bildschirmausgabe verfügt, ist das Netzteil mit einem USV-Ausgang 27 V / 1,4 A ausgestattet, an das ein Control Panel bis 19-Zoll Displaygröße angeschlossen werden kann. Dadurch ist es möglich, dem Anwender einen eventuellen Stromausfall anzuzeigen. Nachdem der PC heruntergefahren ist, wird der USV-Ausgang abgeschaltet.

Für eine detaillierte Funktionsbeschreibung siehe auch Kapitel *Externe Verdrahtung*.

# **Elektrische Daten**

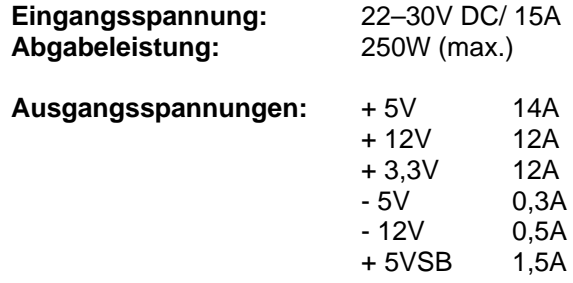

# **Installationsanleitung**

# **Aufbau und Montage**

#### Ansicht des Netzteils

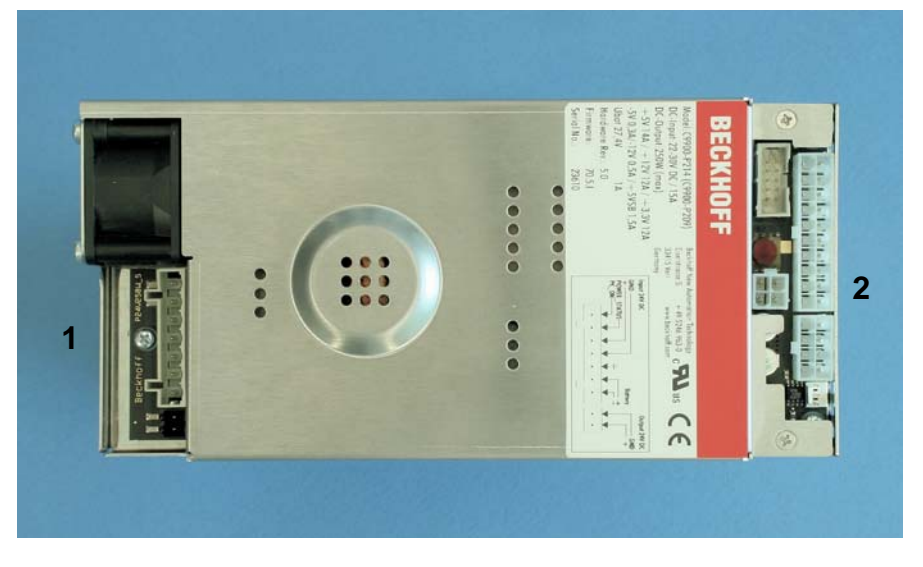

Das Netzteil wird an der dafür vorgesehenen Position im Industrie-PC montiert.

Die Anschlüsse für die Stromversorgung des Netzteils (**1**) befinden sich neben dem Lüfter, die elektrischen Anschlüsse für das Motherboard an der gegenüberliegenden Seite (**2**).

# **Verbindung mit dem Motherboard**

Ausgangsseitige **Stiftleisten** 

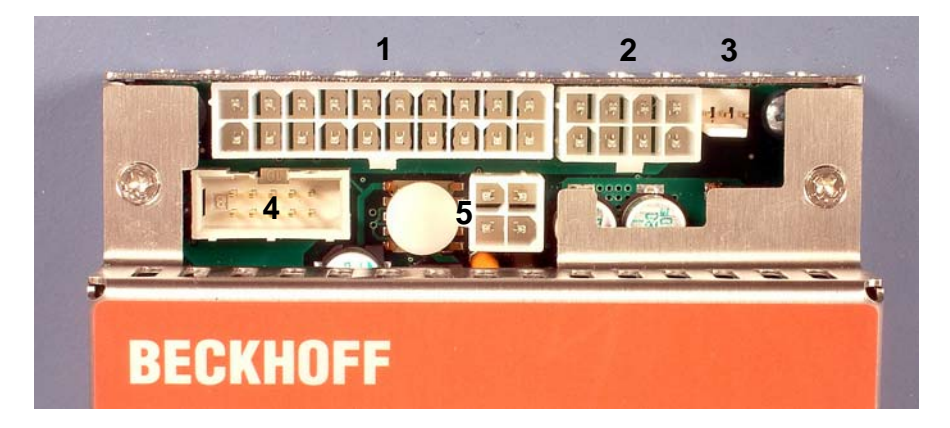

#### Verbindung mit dem **Motherboard**

ATX DC-Output

Die Verbindung des Netzteils mit dem Motherboard erfolgt gemäß der Einbauvorschrift des Boards.

#### **Anschluss Funktion**

- **1** ATX-Schnittstelle
	-
	-
	-
- 

#### **Pinbelegung der Stiftleisten**

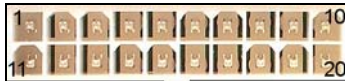

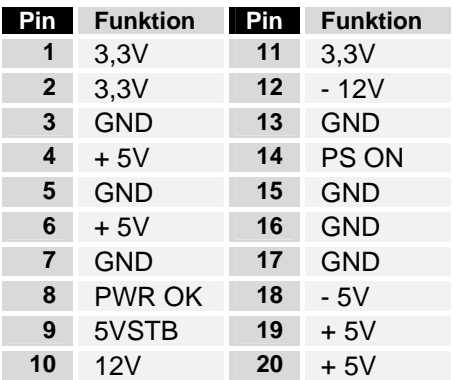

5V/ 12V Versorgung für Laufwerke

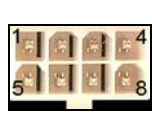

POWER-ON

COM-Schnittstelle (RS 232)

ATX 12V DC-Output

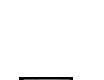

 $^{121}$ 

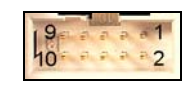

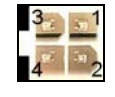

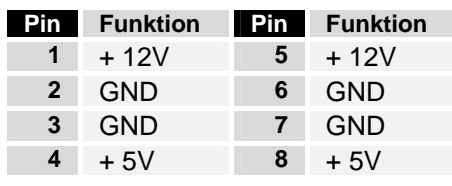

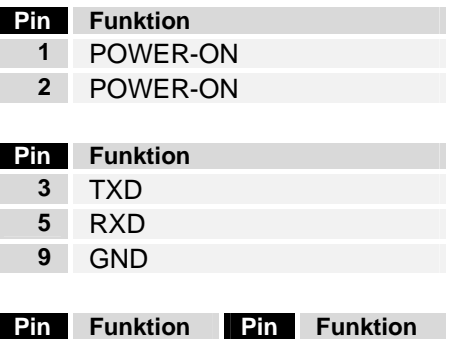

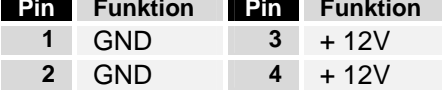

### **2** 5V/ 12V Versorgung **3** POWER-ON

- **4** COM-Schnittstelle
- **5** 12V Versorgung

# **Verbindung mit dem Industrie-PC**

 Für den Anschluss des Netzteils innerhalb des Industrie-PCs mit den jeweiligen Anschlussbuchsen für Stromversorgung, Schalter und Akku-Pack (nur C9900-P209) befindet sich am Netzteil eine 8-polige Stiftleiste.

Das Netzteil C9900-P209 verfügt darüber hinaus über einen USV-Ausgang, an das ein Control Panel angeschlossen werden kann.

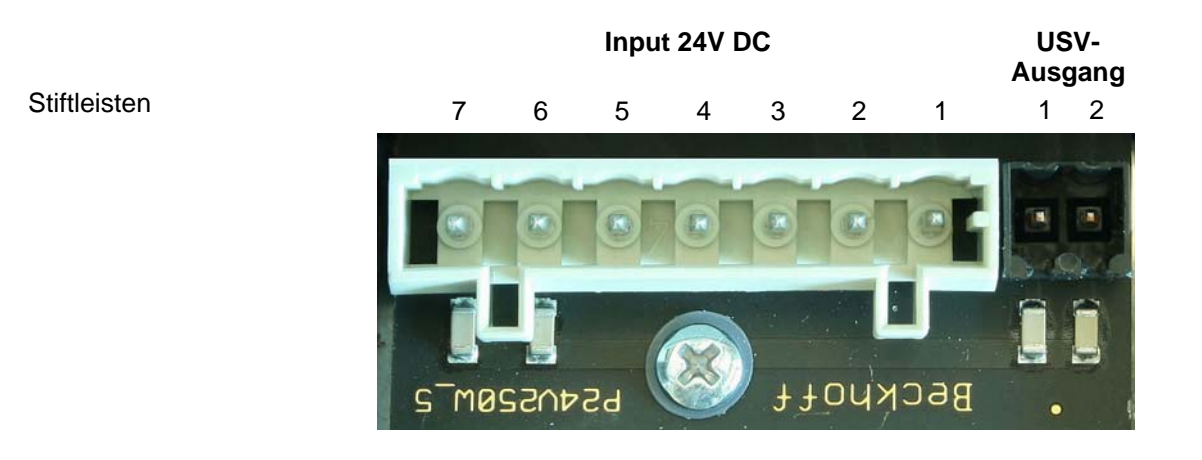

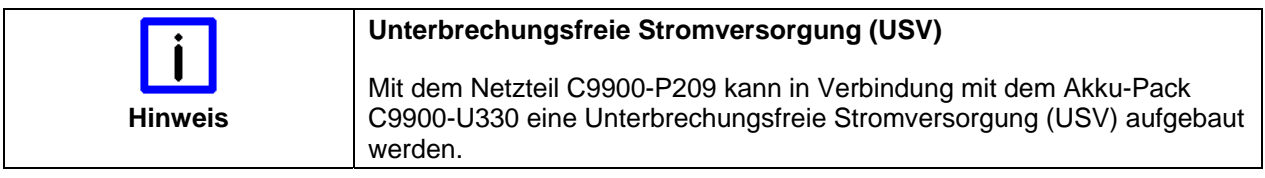

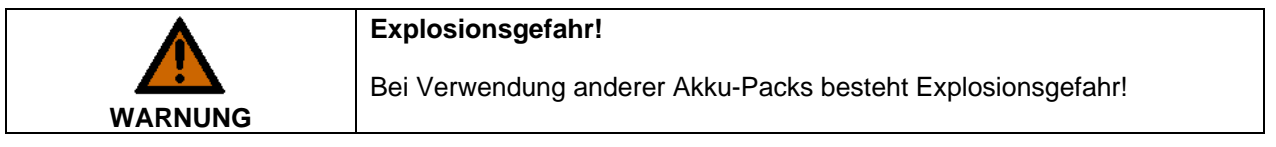

 An den USV-Ausgang (UPS Output) des C9900-P209 kann ein Control Panel angeschlossen werden. Der Ausgang kann mit max. 1,4 A belastet werden.

### **Pinbelegung Anschlussstecker**

 Über die Stiftleisten erfolgt die Stromversorgung des Netzteils sowie die externe Beschaltung zum Ein- und Ausschalten des Industrie-PCs.

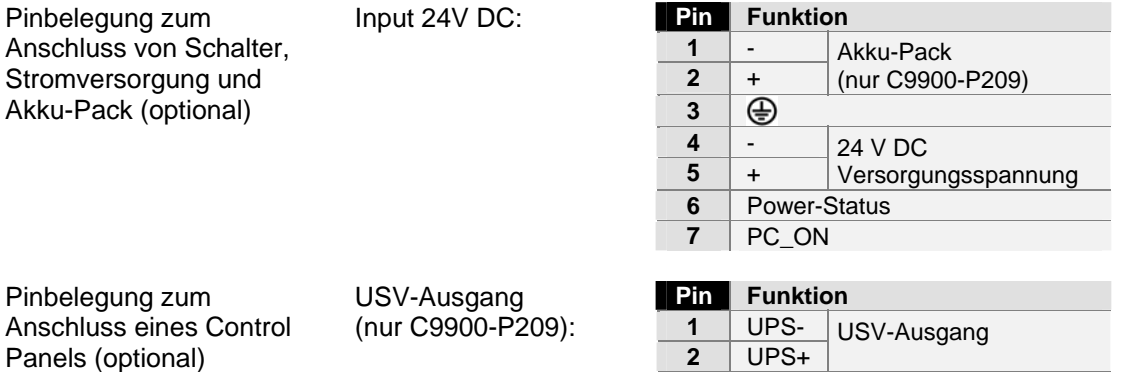

#### **Kabelbaum anfertigen**

Die Verdrahtung des Netzteils mit den Anschlussbuchsen im Industrie-PC erfolgt mit einem Kabelbaum. Dieser wird aufgrund unterschiedlicher Leitungslängen für jeden Rechnertyp einzeln angefertigt.

Der Ausschnitt aus dem Verdrahtungsplan zeigt die Verbindung zwischen 7-poligem Netzteil-Stecker und 3-poliger sowie 5-poliger Stiftleiste am PC-Gehäuse:

Verdrahtungsplan Kabelbaum

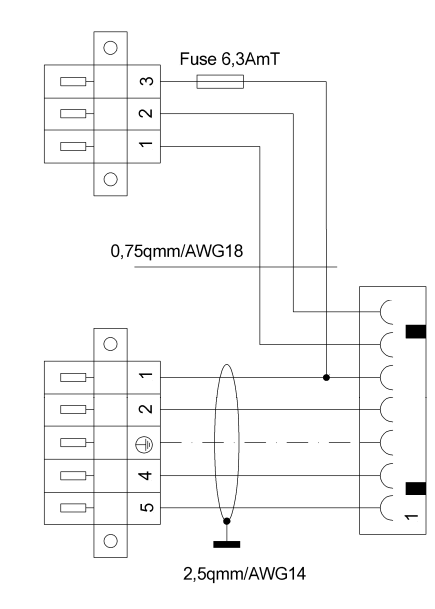

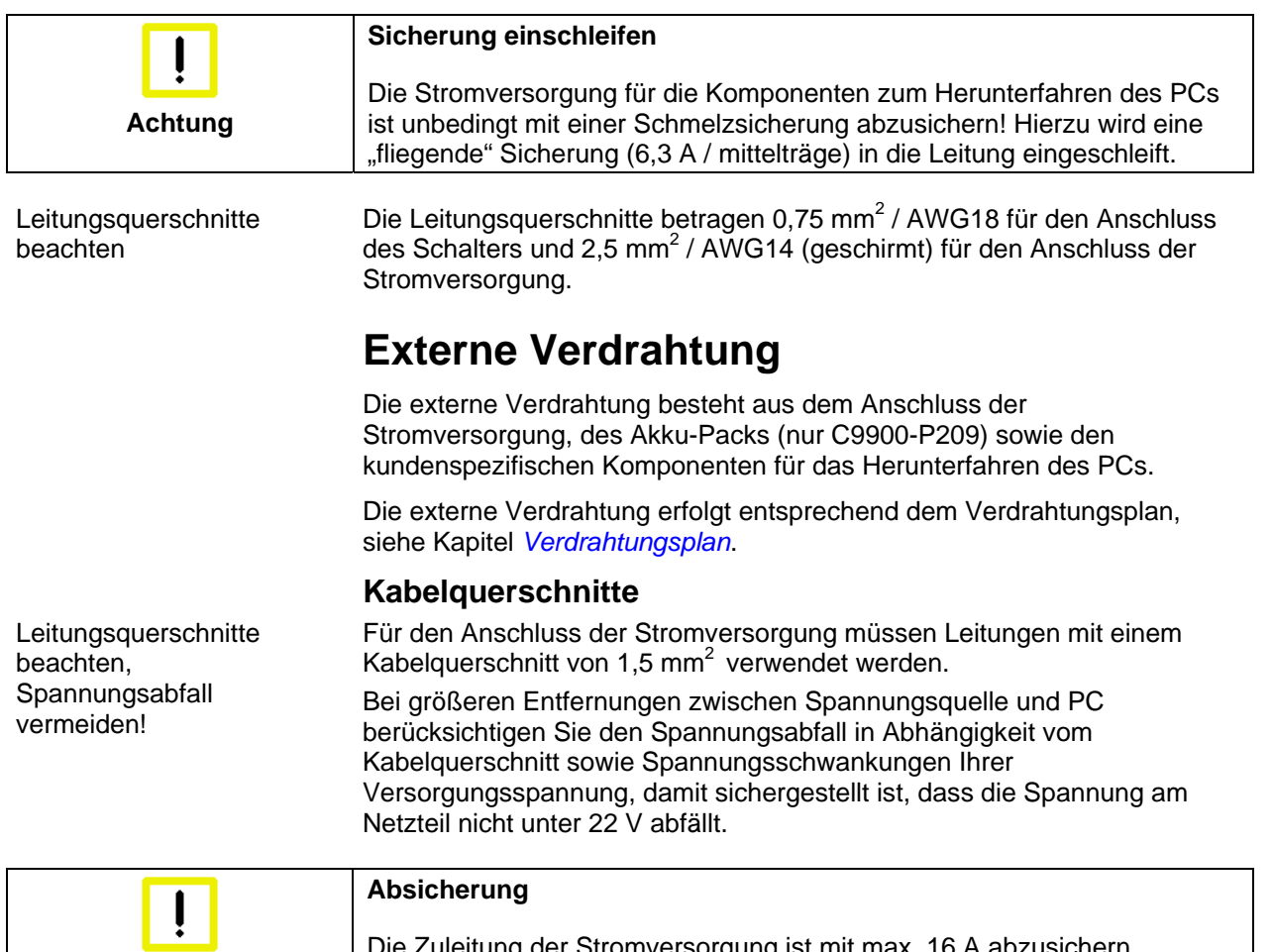

**Achtung** 

orgung ist mit max. 16 A abzusichern.

# **Stromversorgung des Industrie-PCs**

Für den Anschluss der Stromversorgung und des Akku-Packs befindet sich am PC-Gehäuse die auf dem Foto abgebildete 5-polige Stiftleiste mit CAGE CLAMP Anschluss und Befestigungsflanschen.

*Pinbelegung zum Anschluss von Stromversorgung und Akku-Pack* 

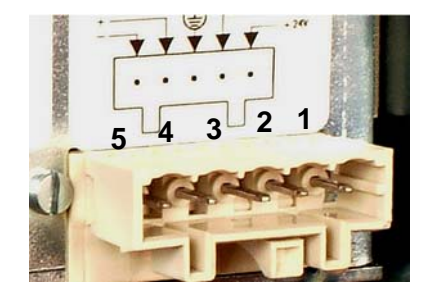

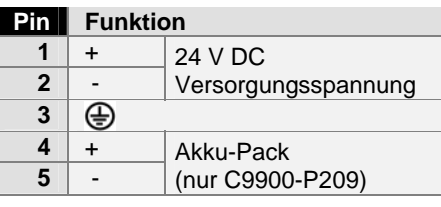

### **Beschaltung zum Herunterfahren des PCs**

Die Beschaltung zum Herunterfahren des Industrie PCs erfolgt über den Eingang **PC\_ON** und den Ausgang **Power-Status**. Am dritten Kontakt liegen 24 V an. Am PC-Gehäuse befindet sich hierfür eine 3-polige Stiftleiste mit CAGE CLAMP Anschluss und Befestigungsflanschen.

Pinbelegung zum Anschluss des Ein-/ Ausschalters

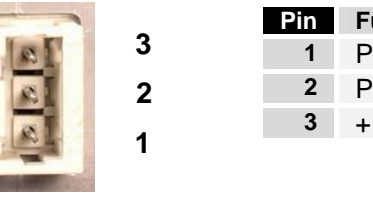

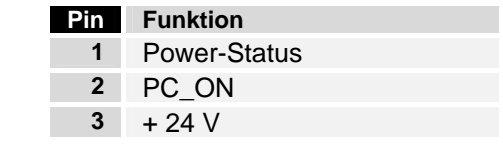

## **Die Funktion von PC\_ON und Power-Status**

- Wird über einen Schalter 24 V auf den Eingang **PC\_ON** gelegt, fährt der PC ordnungsgemäß herunter. Das PC\_ON Signal ist invertiert, d.h. der PC fährt herunter, wenn 24 V anliegen.
- Wenn der Eingang **PC\_ON** *nicht* durch den Anwender beschaltet wird, kann der PC auch wie in der Vergangenheit üblich durch Anlegen der Versorgungsspannung hochgefahren und durch Abschalten der Versorgungsspannung über den Akku heruntergefahren werden.

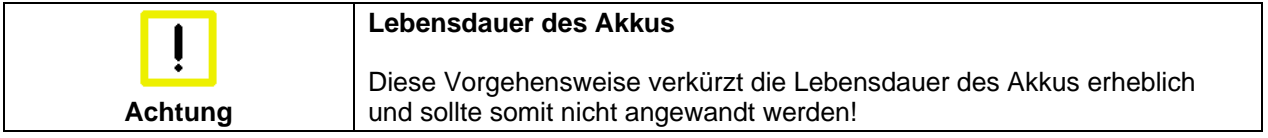

 Nachdem der PC heruntergefahren ist, wird der Ausgang **Power-Status** von 24 V auf 0 V geschaltet. Über diesen Ausgang kann z.B. eine Signallampe geschaltet werden oder ein Schütz, das die gesamte Anlage spannungslos schaltet. Die Belastbarkeit des Ausgangs **Power-Status** ist max. 0,5 A und sollte entsprechend abgesichert werden.

### **USV-Ausgang (UPS Output), nur C9900-P209**

Damit der Industrie PCs auch bei Stromausfall über eine Bildschirmausgabe verfügt, kann an den USV-Ausgang des Netzteils C9900-P209 (**UPS Output)** ein Control Panel angeschlossen werden. Der Ausgang kann mit max. 1,4 A belastet werden.

Der USV-Ausgang befindet sich am Netzteil neben dem Stromversorgungsstecker (siehe auch Kapitel *Produktbeschreibung*).

#### **Die Funktion von UPS Output**

- An **UPS Output** liegen auch nach Stromausfall 27 V DC an, die Belastbarkeit beträgt max. 1,4 A (nur C9900-P209).
- Nachdem der PC über die USV-Software spannungsfrei geschaltet ist, wird der Ausgang **UPS Output** auf 0 V gelegt. Ein angeschlossenes Panel wird abgeschaltet und eine Tiefentladung des Akkus ist somit nicht möglich.

# **Verdrahtungsplan**

 Die Verdrahtung erfolgt entsprechend dem Verdrahtungsplan. Beschaltung von PC\_ON und Power-Status symbolisch.

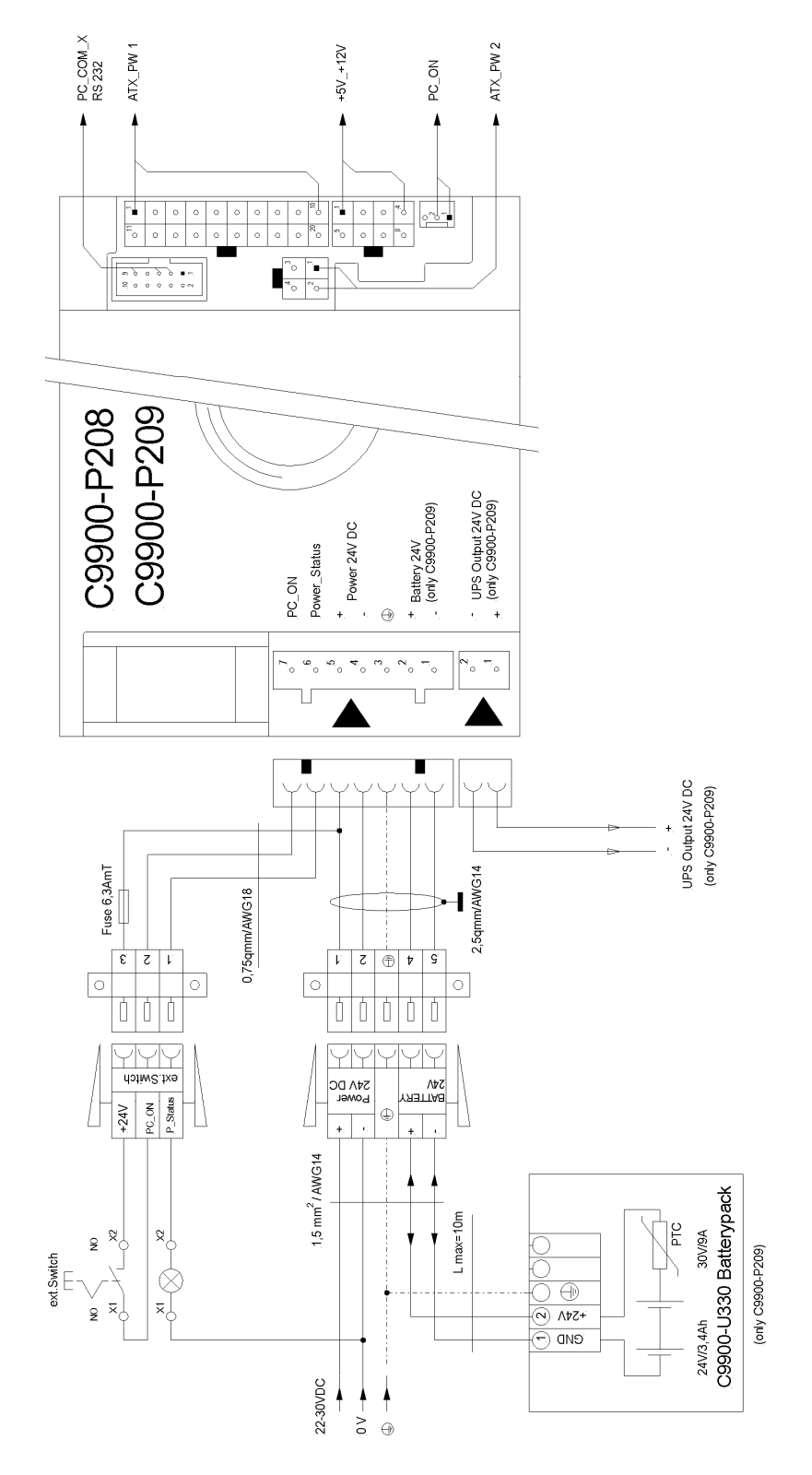

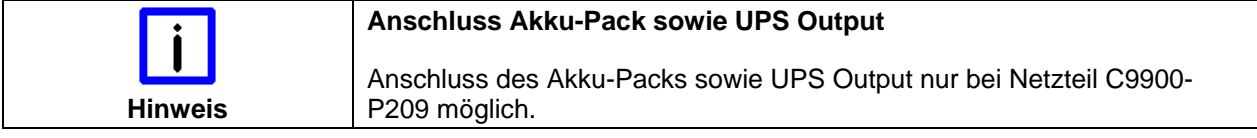

# **Montage der Versorgungskabel**

Verdrahtung entsprechend Verdrahtungsplan

Material zur **Steckermontage**  Montieren Sie die Kabel für die Stromversorgung des Industrie-PCs, den Anschluss des Akku-Packs sowie den Anschluss des Leuchtknebel-Schalters entsprechend dem Verdrahtungsplan mit dem mitgelieferten Material zur Steckermontage.

Die Steckermontage ist am Beispiel der 5-poligen Federsteckerleiste beschrieben:

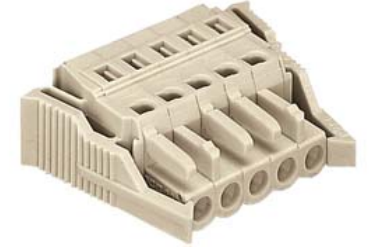

Federsteckerleiste 5-polig<br>Zugentlastungsgehäuse

**Steckermontage** 

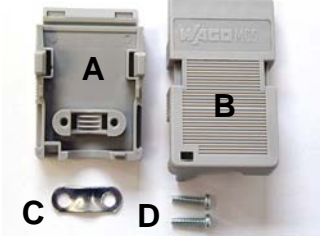

Montage des Steckers am Kabel

So montieren Sie den Stecker am Kabel:

- 1. Isolieren Sie die Kabelenden ab (Abisolierlänge 8 9 mm).
- 2. Stecken Sie die Leitung in die Halterungen durch einfaches Eindrücken gemäß Pinbelegungsaufkleber und Verdrahtungsplan.
- 3. Drücken Sie das Unterteil (Teil **A**) des Zugentlastungsgehäuses auf die Oberseite der Federsteckleiste, bis es einrastet.
- 4. Bringen Sie die Zugentlastung des Zuführungskabels an, indem Sie dieses mit der Kabelschelle (Teil **C**) und den Befestigungsschrauben (Teil **D**) arretieren (siehe Foto unten).

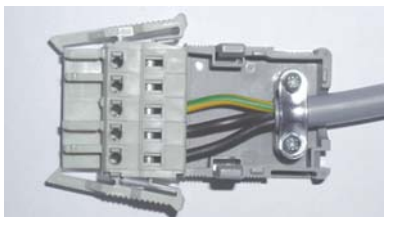

Befestigen Sie das Oberteil (Teil **B**) des Zugentlastungsgehäuses, in dem Sie es auf das Unterteil aufrasten.

Anbringen der Zugentlastung

# **Betriebsanleitung**

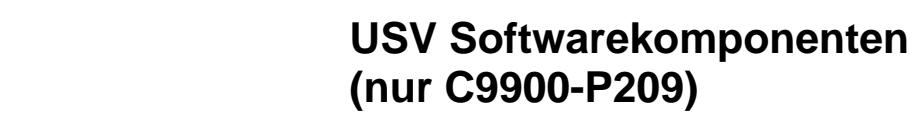

Zum Betrieb des Netzteils als USV muss auf dem Industrie-PC die USV-Treibersoftware mit dem dazugehörigen USV-Treiber installiert sein.

Bei Auslieferung des Beckhoff Industrie-PCs mit Betriebssystem ist die Software bereits installiert. Sollte sich die Software nicht auf dem PC befinden, so werden die Treiber von der mitgelieferten Treiber-CD installiert.

#### **Installation auf dem PC**

Installation Für die Installation der USV-Treibersoftware wird die Datei **Beckhoff\_UPSvx.x.x.xx.exe** aus einem Unterverzeichnis von **UPS\...** von der mitgelieferten CD (Treiberarchiv für den Industrie-PC, C9900-S700 xxxx) auf dem Industrie-PC gestartet.

> Das Programm ist selbstentpackend und führt den Anwender durch die Installationsroutine.

#### **Hilfedateien**

Beckhoff Information System

USV-Treibersoftware

installieren

Eine ausführliche Hilfe-Funktion befindet sich unter der Treibersoftware. Die Hilfedateien werden entweder direkt aus dem Konfigurationsregister heraus durch Anklicken des Hilfe-Buttons aufgerufen oder unter *Start > Programme > Beckhoff > USV-Softwarekomponenten* gestartet.

# **Wartung**

Das Netzteil ist wartungsfrei.

# **Außerbetriebnahme**

#### **Entsorgung**

Zur Entsorgung muss das Gerät auseinandergebaut und vollständig zerlegt werden. Gehäuseteile können dem Metallrecycling zugeführt werden.

Elektronik-Bestandteile sind entsprechend der nationalen Elektronik-Schrott-Verordnung zu entsorgen.

Gehäuse auseinander bauen

Nationale Elektronik-Schrott-Verordnung beachten

# **Einbaumaße**

 Geräteabmessungen und Befestigungspunkte. Maßangaben in mm.

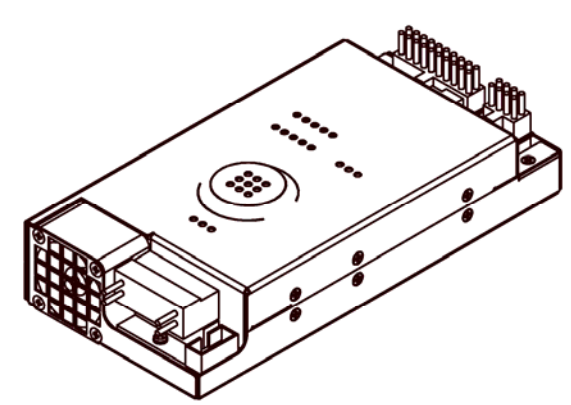

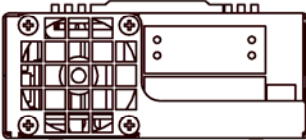

Ansicht von unten

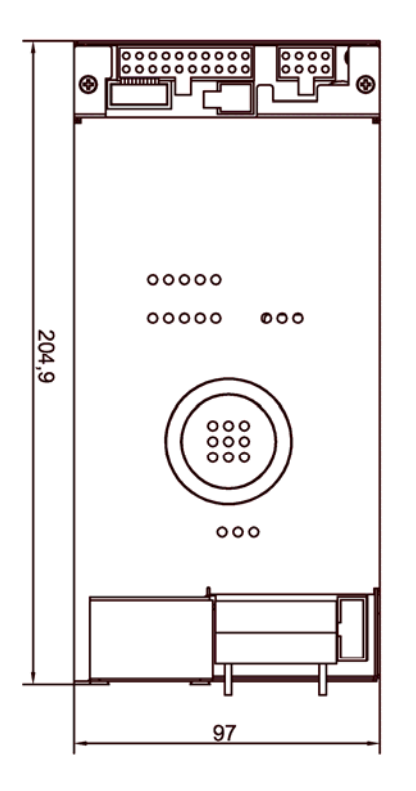

Ansicht von vorne Ansicht von links Ansicht von hinten

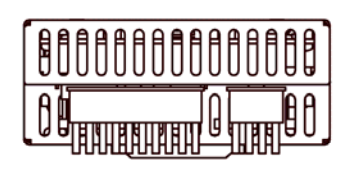

Ansicht von oben

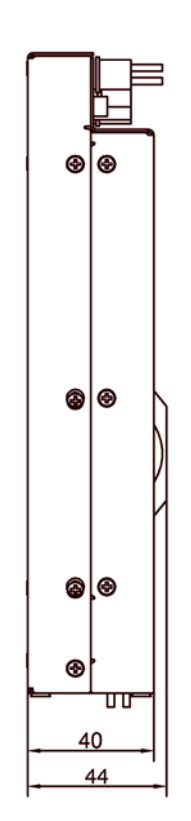

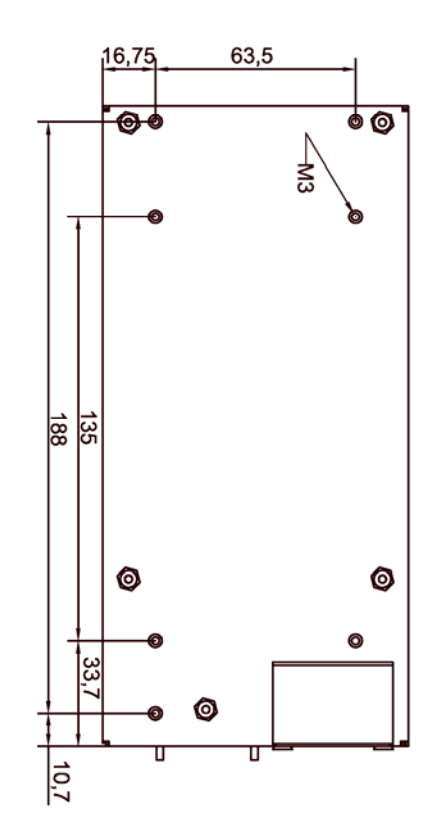

# **Hilfe bei Störungen**

**Wenden Sie sich im Fall einer Störung an Ihren Beckhoff Service.**

# **Service und Support**

 Beckhoff und seine weltweiten Partnerfirmen bieten einen umfassenden Service und Support, der eine schnelle und kompetente Unterstützung bei allen Fragen zu Beckhoff Produkten und Systemlösungen zur Verfügung stellt.

#### **Beckhoff Service**

Das Beckhoff Service Center unterstützt Sie rund um den After-Sales-Service:

- Vor-Ort-Service
- Reparaturservice
- **Ersatzteilservice**
- Hotline-Service

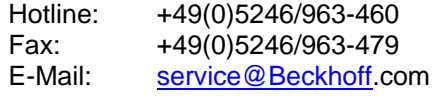

Projektnummer angeben Bitte geben Sie im Servicefall die **Projektnummer** Ihres Industrie-PCs an, welche Sie dem Typenschild entnehmen können.

#### **Beckhoff Support**

Der Support bietet Ihnen einen umfangreichen technischen Support, der Sie nicht nur bei dem Einsatz einzelner Beckhoff Produkte, sondern auch bei weiteren umfassenden Dienstleistungen unterstützt:

- weltweiter Support
- Planung, Programmierung und Inbetriebnahme komplexer Automatisierungssysteme
- umfangreiches Schulungsprogramm für Beckhoff Systemkomponenten

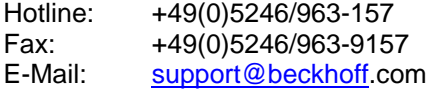

### **Firmenzentrale**

Beckhoff Automation GmbH Eiserstraße 5 33415 Verl **Germany** 

Telefon: +49(0)5246/963-0 Fax: +49(0)5246/963-198 E-Mail: info@beckhoff.com

Die Adressen der weltweiten Beckhoff Niederlassungen und Vertretungen entnehmen Sie bitte unseren Internetseiten: http://www.beckhoff.com Dort finden Sie auch weitere Dokumentationen zu Beckhoff Produkten.

# **Anhang**

# **Technische Daten**

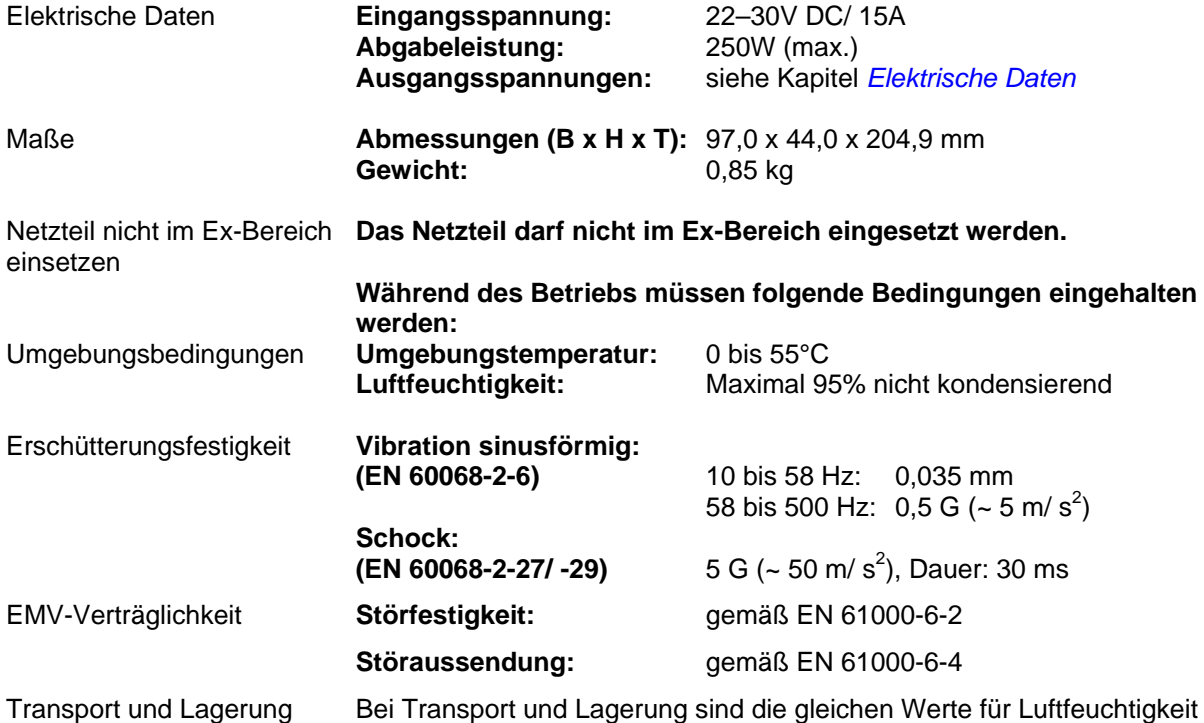

und Erschütterungsfestigkeit einzuhalten wie im Betrieb. Durch geeignete Verpackung des Netzteils kann die Erschütterungsfestigkeit beim Transport verbessert werden. Die Umgebungstemperatur bei Lagerung und Transport muss zwischen -20°C und +65°C liegen.

# **Approvals**

### **FCC: Federal Communications Commission Radio Frequency Interference Statement**

FCC Approval for USA This equipment has been tested and found to comply with the limits for a Class A digital device, pursuant to Part 15 of the FCC Rules. These limits are designed to provide reasonable protection against harmful interference when the equipment is operated in a commercial environment. This equipment generates, uses, and can radiate radio frequency energy and, if not installed and used in accordance with the instruction manual, may cause harmful interference to radio communications. Operation of this equipment in a residential area is likely to cause harmful interference in which case the user will be required to correct the interference at his own expense.

## **FCC: Canadian Notice**

FCC Approval for Canada This equipment does not exceed the Class A limits for radiated emissions as described in the Radio Interference Regulations of the Canadian Department of Communications.